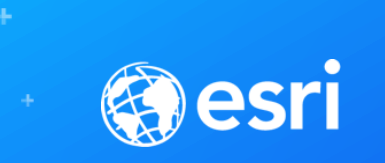

# Network Analyst: Using the Python API

Deelesh Mandloi

Jeff Wickstrom

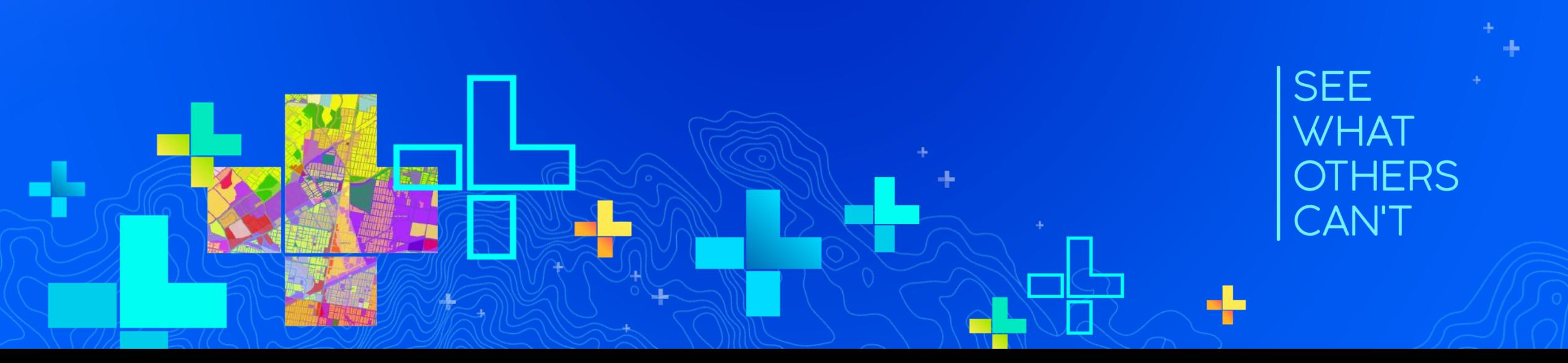

## **Introductions**

- **Who are we?**
	- **Members of the Network Analyst development team**
- **Who are you?**
	- **Network Analyst users?**
	- **Comfortable with Python code?**
	- **Familiar with arcpy and arcpy.na?**

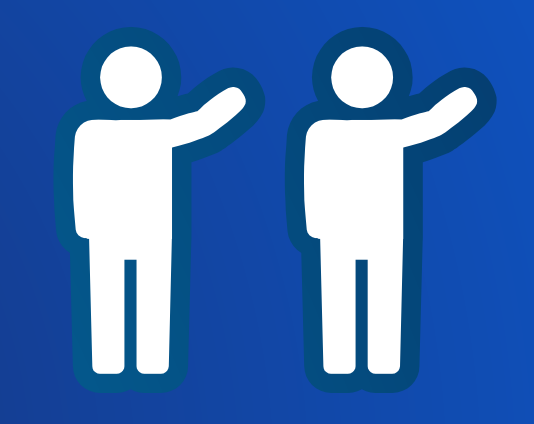

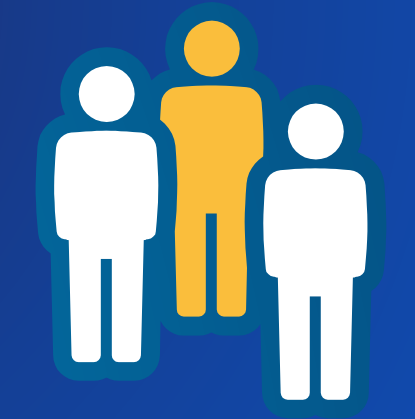

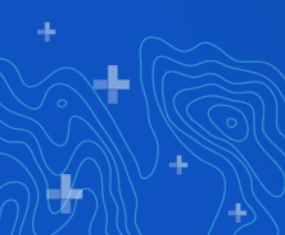

### **Metadata**

• **Slides and code samples for this workshop on Using the Python API are available at**

# **<http://esriurl.com/uc19nax>**

#### **Topics**

- **What is Network Analyst**
	- **Types of analysis**
	- **Network dataset**
- **Network Analyst Python API (arcpy.nax)** - **Performing analysis**
	- **Working with network dataset**

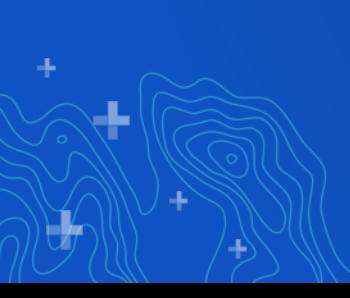

#### **This workshop is not about…**

#### • **Performing analysis on utility networks**

• **Using ArcGIS API for Python (i.e. arcgis Python package)**

- **It is possible to perform network analysis using the ArcGIS API for Python (arcgis.network module)**
- **arcgis.network allows you to perform network analysis using web services**

#### • **Performing network analysis using ArcMap**

- **Everything we talk today is only available with ArcGIS Pro 2.4 or later**

# **Network Analyst Concepts**

# ArcGIS Network Analyst

**[Solve Transportation Problems](https://www.esri.com/en-us/arcgis/products/arcgis-network-analyst/features)** 

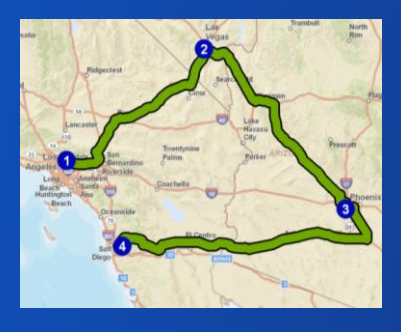

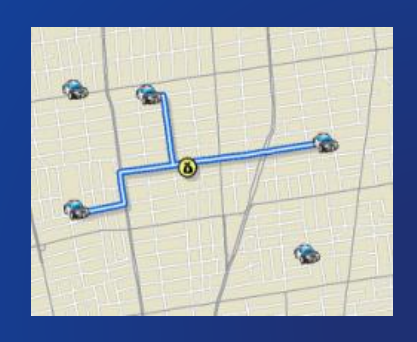

Route **Closest Facility** 

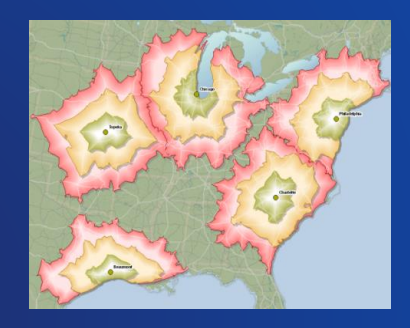

Service Area

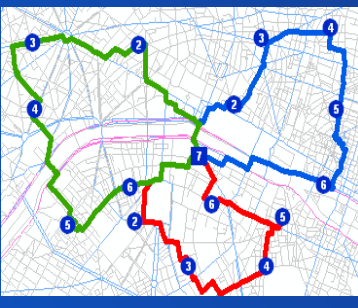

Vehicle Routing **Location-Allocation** Problem

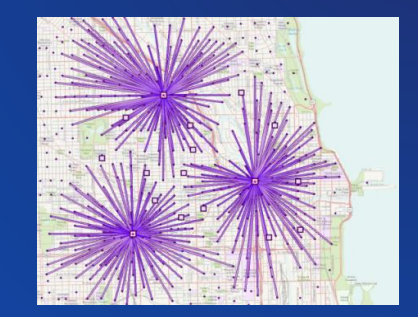

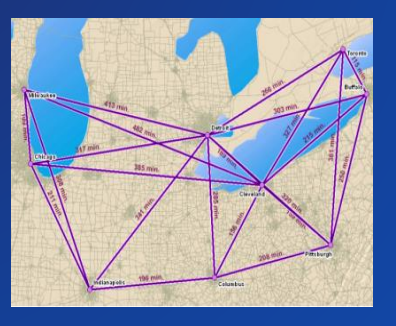

Origin-Destination Cost Matrix

# Analysis is performed on a network dataset

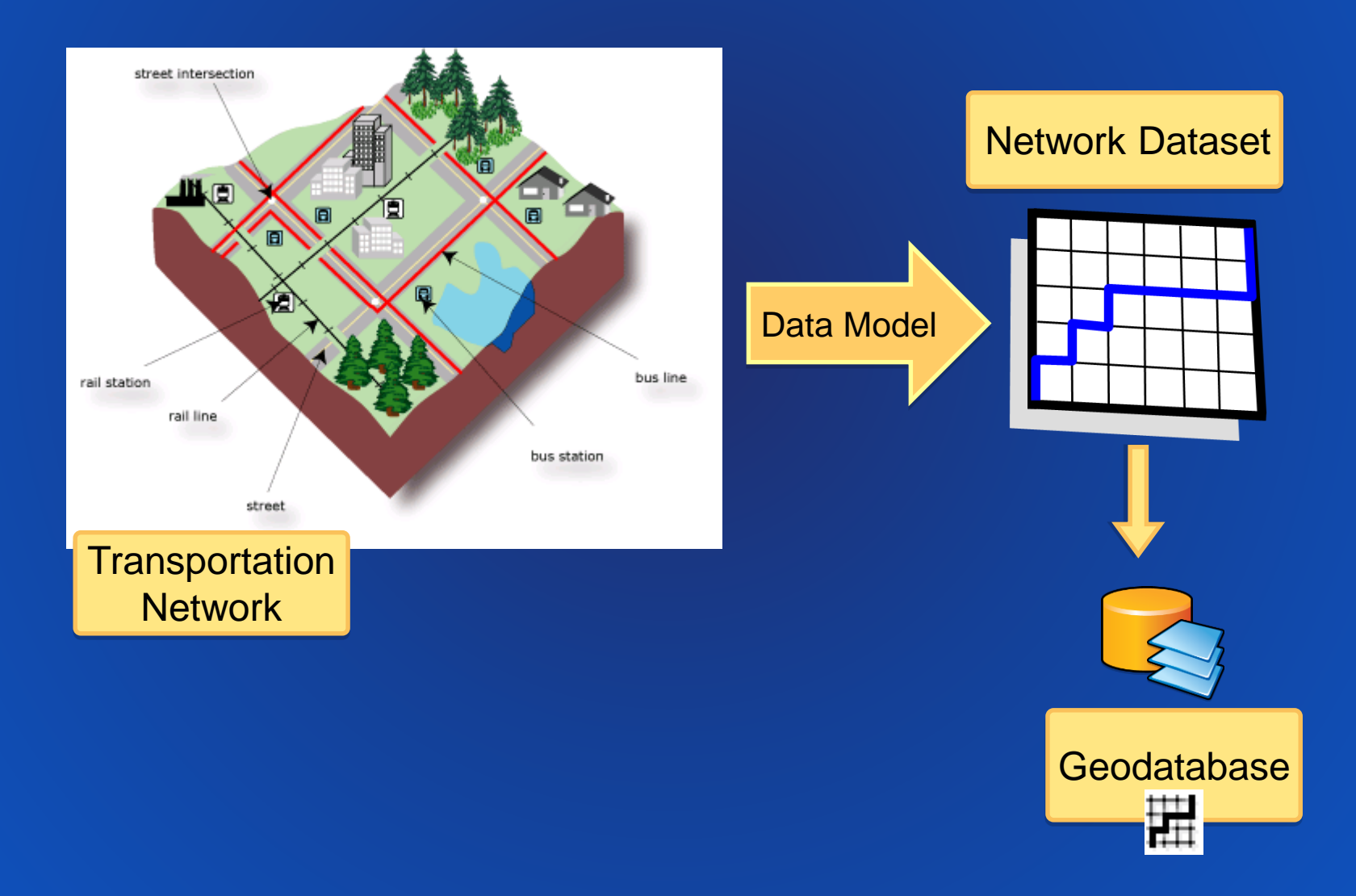

# Where do I get a network dataset?

• Purchase [StreetMap Premium for ArcGIS](http://www.esri.com/data/streetmap)

- High quality ready-to-use network dataset
- Can add your own street data as well

## OR

- Build your own network dataset from:
	- Your organization's data
	- TIGER
	- OpenStreetMap (try [ArcGIS Editor for OpenStreetMap](http://www.esri.com/software/arcgis/extensions/openstreetmap))

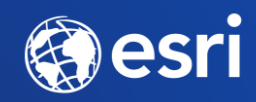

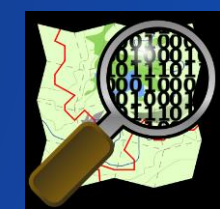

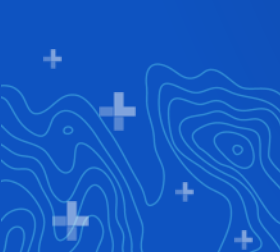

# **Network Analyst Module (arcpy.nax)**

• **Easy to use Python module that allows you to**

- **Perform network analysis**

- **Access connectivity information from a network dataset**

• **New with ArcGIS Pro 2.4**

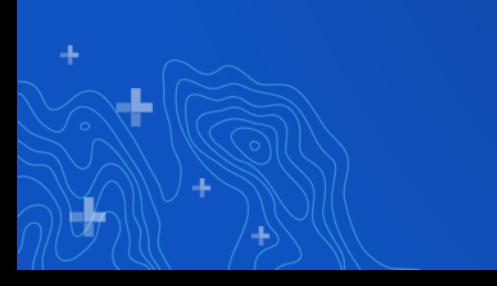

#### arcpy.nax vs arcpy.na

### . Both arcpy.na and arcpy.nax allows you to perform network analysis **using Python**

· Help

#### Python / Network Analyst module / Legacy

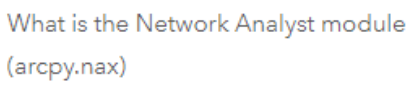

Perform network analysis

> Working with input and output data types

 $\sum$ Classes

> Functions

# Choosing between the modules (arcpy.na and arcpy.nax)

ArcGIS Pro includes two modules that allow you to perform network analysis using Python, a new module, arcpy.nax introduced at ArcGIS Pro 2.4, and the legacy module, arcpy, na. While both modules are supported, the arcpy, nax module has certain advantages, especially if the goal of your analysis is to use feature classes as inputs and export the analysis results as new feature classes.

The following are advantages of the arcpy.nax module:

diationships it to footung place on album

• The overall execution time for the analysis is significantly faster. This is mainly due to arcpy, nax storing all intermediate data in memory

#### **Benefits of using arcpy.nax**

- **ArcGIS Online network analysis services use arcpy.nax**
- **Provides a modern and easy to use Python API (aka Pythonic)**
- **Significantly faster analysis time as all data is stored in memory and not in file geodatabase**

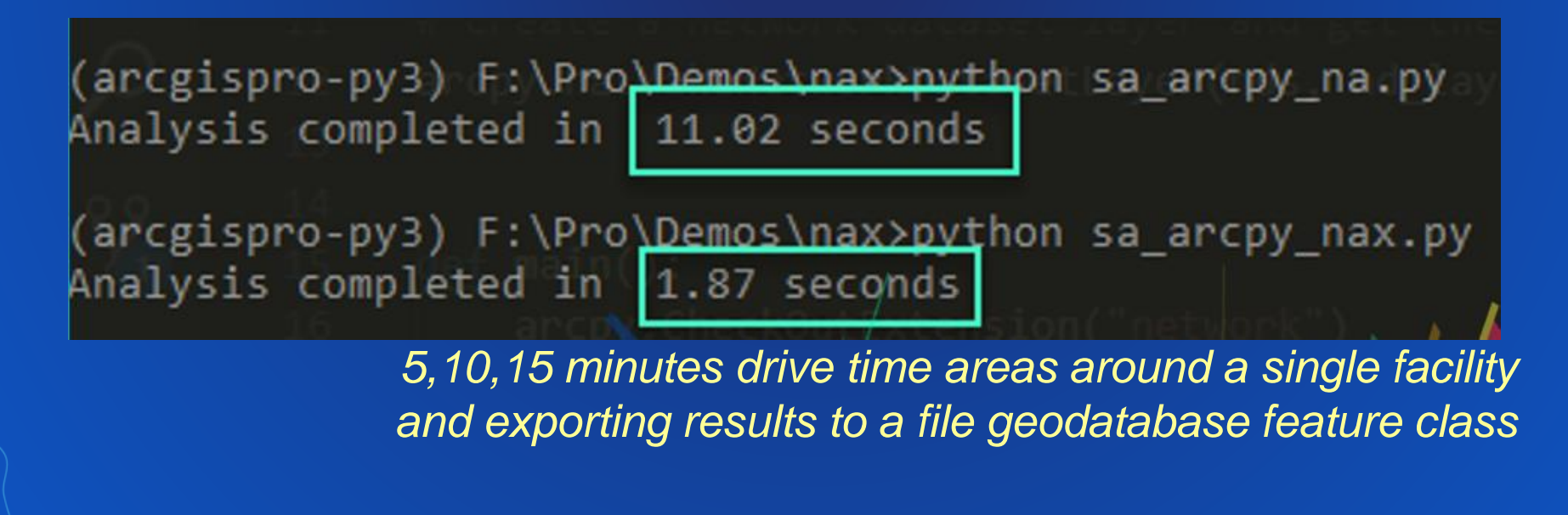

#### **arcpy.na is still required if**

- **Working with network analysis layers such as from within Python Window in ArcGIS Pro**
- **Publishing map service with network analysis capability**
- **Need to write code that works with ArcGIS Pro version 2.3 or earlier**

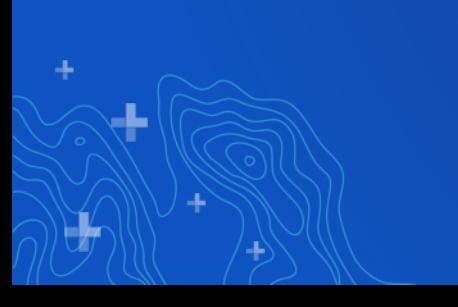

#### **Network Analysis Workflow**

- **1. Initialize the analysis**
- **2. Set the properties for the analysis**
- **3. Load the inputs**
- **4. Solve the analysis**
- **5. Work with the results**

#### **Analysis (Solver) Classes**

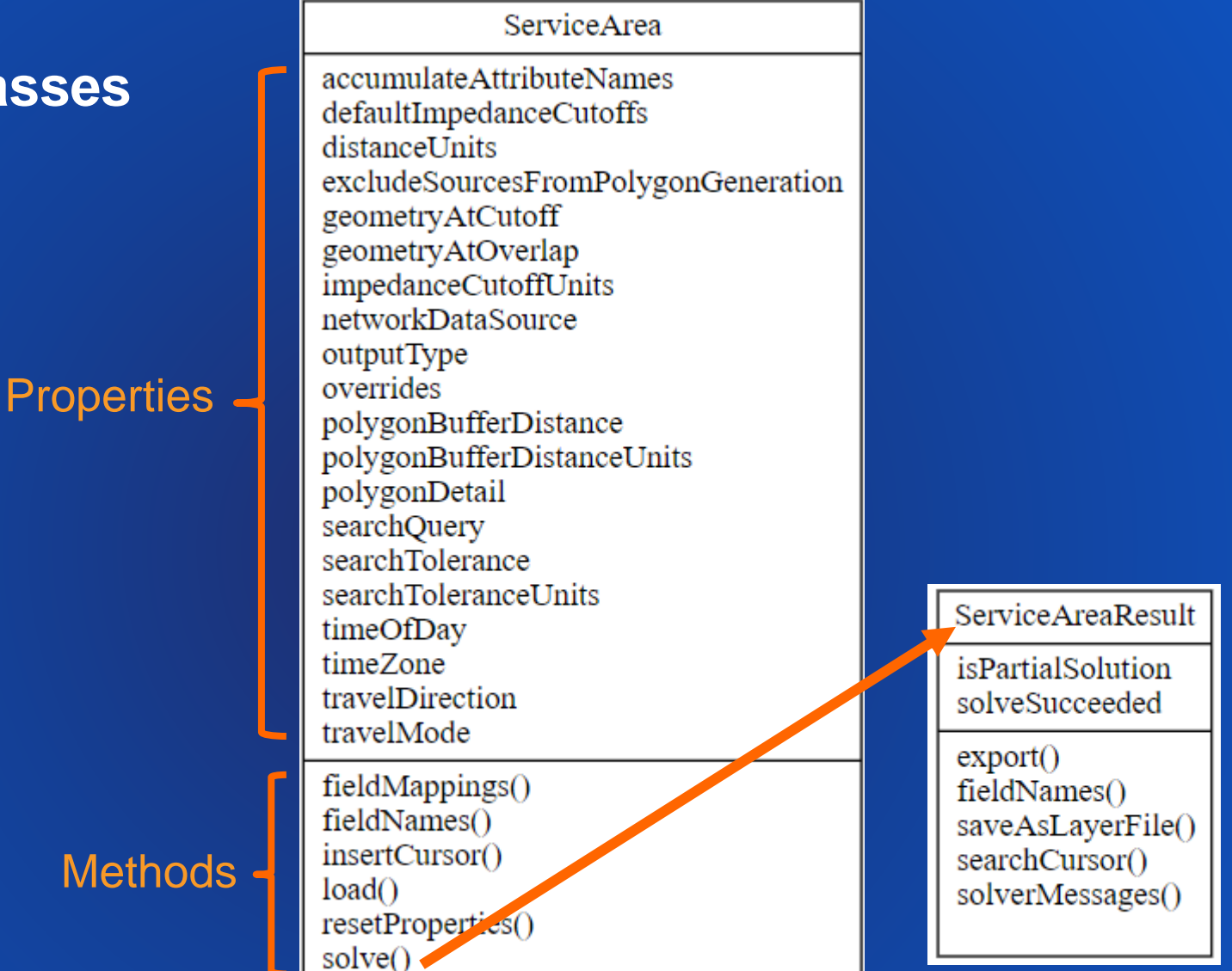

*For each solver, work with the solver class and the result class*

# create new route solver

route = arcpy.nax.Route(nd\_layer\_name)

# load data

route.load(arcpy.nax.RouteInputDataType.Stops, stops\_path)

# solve route

```
result = route.solve()
```
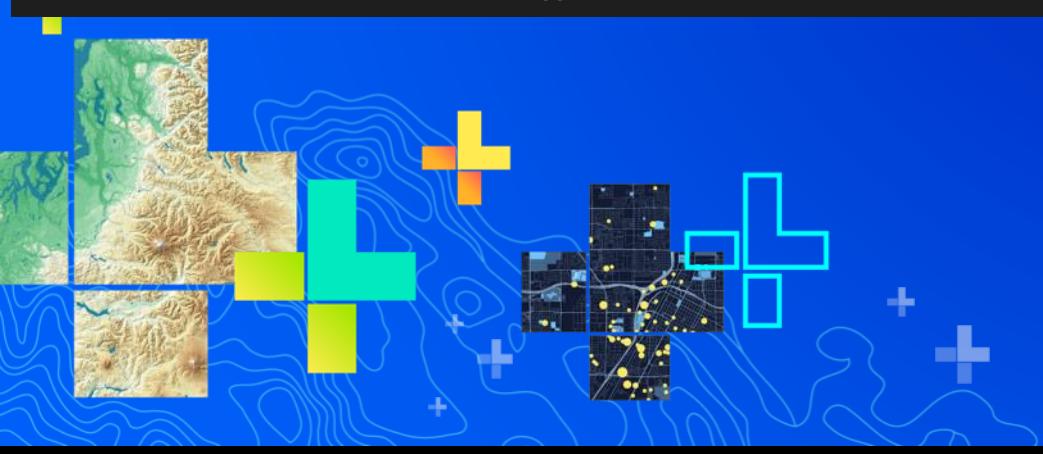

# **Route and VRP** analysis Jeff Wickstrom

#### **Using Cursors for working with inputs**

• **You can load the inputs using the insertCursor method on the solver object**

• **Similar to working with arcpy.da.InsertCursor**

• **Can be faster in certain workflows since you do not need to first convert your data into a feature class or a table**

#### **Example: Using Cursors for working with inputs**

```
import csv
import arcpy
# Read the CSV file with the following content.
csv file = "facilities.csv"
0.000ID, FacilityName, X, Y
1, Store 3, -117.101911, 32.634351
2, Store 5, -116.979706, 32.562102
3, Store 6, -116.971414, 32.654230
0.000cursor_fields = ["Name", "SHAPE@XY"]
with service area.insertCursor(arcpy.nax.ServiceAreaInputDataType.Facilities, cursor fields) as cur:
    with open(csv file, "r", encoding="utf-8", newline="") as facilities:
        csv reader = csv. reader (facilities)
        # Assume the first line is the header and skip it.
        next(csv reader)
        for row in csv reader:
            location = (float(row[2]), float(row[3]))cur.insertRow([row[1], location])
```
#### **Using Cursors for working with outputs**

• **You can export the outputs using the searchCursor method on the result object**

• **Similar to working with arcpy.da.SearchCursor**

• **Can be faster in certain workflows since you do not need to first export the outputs to a feature class or a table.**

### **Example: Using Cursors for working with outputs**

```
# Solve the analysis.
result = route.solve()with result.searchCursor(arcpy.nax.RouteOutputDataType.Routes, ["Name", "Total Minutes", "Total Miles"]) as cur:
    for row in cur:
        print(f"Summary for route: '{row[0]}'")
        print(f"Total time: {row[1]} minutes.")
        print(f"Total distance: {row[2]} miles.")
```
# load data using an insert cursor

stops insert cursor = route.insertCursor(arcpy.nax.RouteInputDataType.Stops, ["Name", "SHAPE@XY",])

stops insert cursor.insertRow(["Home", (-122.4378792, 37.7955582)]) stops insert cursor.insertRow(["Work", (-122.3979990, 37.7936440)])

#### # solve route

```
result = route.solve()
```

```
if not result.solveSucceeded:
   print("Solved failed")
   print(result.solverMessages(arcpy.nax.MessageSeverity.All))
   sys.exit(0)
```
#### # examine result with a search cursor

with result.searchCursor(arcpy.nax.RouteOutputDataType.Directions, ["ArriveTime", "Text"]) as cursor: for row in cursor: print(f'{row[0]:%H:%M:%S} {row[1]}')

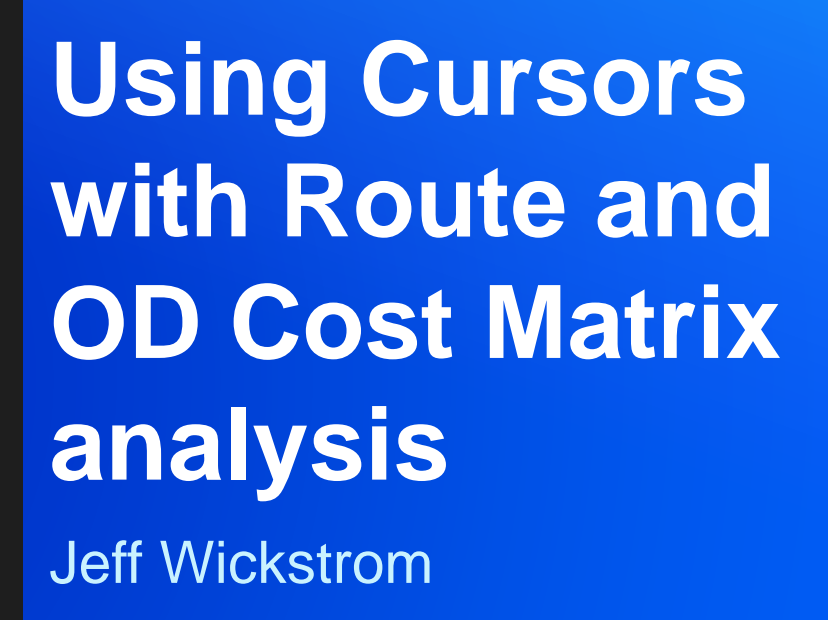

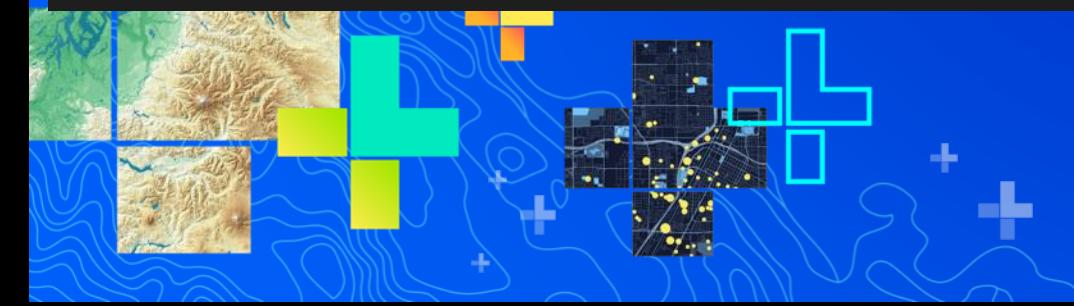

#### **Tips and Tricks: Units for the analysis**

• **As part of the analysis settings, you can set the timeUnits and distanceUnits properties**

- **These can be different than the units of the cost attributes on your network dataset**
- **The travel costs in the output are always returned in the units you specify.**

#### # analysis settings

```
od.timeUnits = arcpy.nax.TimeUnits.Seconds
od.distanceUnits = arcpy.nax.DistanceUnits.Feet
```
#### **Tips and Tricks: Use the network dataset layer**

• **For best performance, do not use the catalog path of the network dataset when initializing the analysis**

• **Create a network dataset layer and use it's name**

import arcpy nd path = "C:/data/NorthAmerica.gdb/Routing/Routing ND" nd layer name = "NorthAmerica"

# Create a network dataset layer. The layer will be referenced using its name. arcpy.nax.MakeNetworkDatasetLayer(nd path, nd layer name)

# Instantiate a ServiceArea analysis object. service area = arcpy.nax.ServiceArea(nd layer name) **Accessing Network Dataset Connectivity**

• **arcpy.nax.NetworkDataset allows you to work with connectivity and attribute information from a network dataset**

*Return cursors to iterate over the elements*

buildTimestamp isBuilt travelModes

checkIntersectingFeatures()  $describe()$ 

edges $()$ getDataSourceFromSourceID()  $\mu$ nctions() turns()

**NetworkDataset** 

#### **Using Network Dataset with other software packages**

- **arcpy.nax.NetworkDataset can be used to export the network dataset for use with 3rd Party libraries such as networkx Python package**
- **Can use algorithms not available in Network Analyst but available in other libraries**
- **Beware of the network data model differences between Network Analyst and other libraries**

# create network dataset object

```
network dataset = arcpy.nax.NetworkDataset(nd layer name)
```
# sum up the TravelTime attribute values for all edges

```
total travel time = 0edge count = \thetaoneway count = \theta
```

```
for edge in network_dataset.edges([], ["TravelTime", "Oneway"]):
   total_travel_time += edge[0]
   edge count += 1if edge[1]:
       oneway count += 1
```

```
print(f"total_travel_time = {total_travel_time}")print(f"edge_count = {edge_count} )print(f''oneway count = \{oneway count\})
```
**Summarize a** network dataset and Find disconnected subgraphs **Jeff Wickstrom** 

÷

#### **What's next?**

• **Allow working with network analysis web services** - **Initialize the solver using the URL to your portal**

```
route = arcpy.nax.Route(nd_layer_name) # Local network data source
```
route = arcpy.nax.Route("https://www.arcgis.com") # portal network data source

• **Direct methods to access certain results such as total time and distance from a route**

• **You can suggest improvements on [https://ideas.arcgis.com](https://ideas.arcgis.com/)**

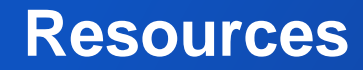

• **arcpy.nax [help](https://pro.arcgis.com/en/pro-app/arcpy/network-analyst/what-is-the-network-analyst-module.htm)**

• **Help also includes many more code samples**

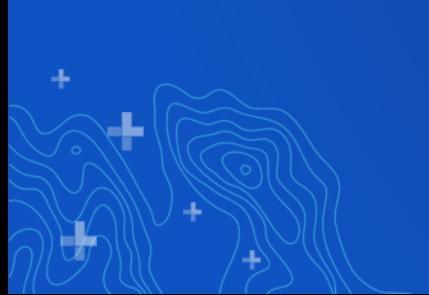

### **Final Thoughts…**

• **arcpy.nax allows you to perform network analysis using Python in ArcGIS Pro 2.4 and later**

- **Benefits of using arcpy.nax**
	- **Significantly faster analysis time as all data is stored in memory and not in file geodatabase**
	- **Provides a modern and easy to use Python API (aka Pythonic)**
- **ArcGIS Online network analysis services use arcpy.nax**

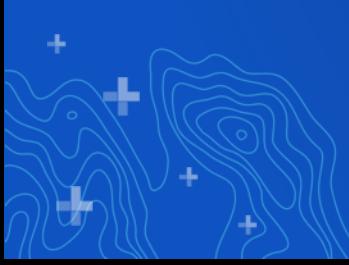

#### **Network Analyst Presentations**

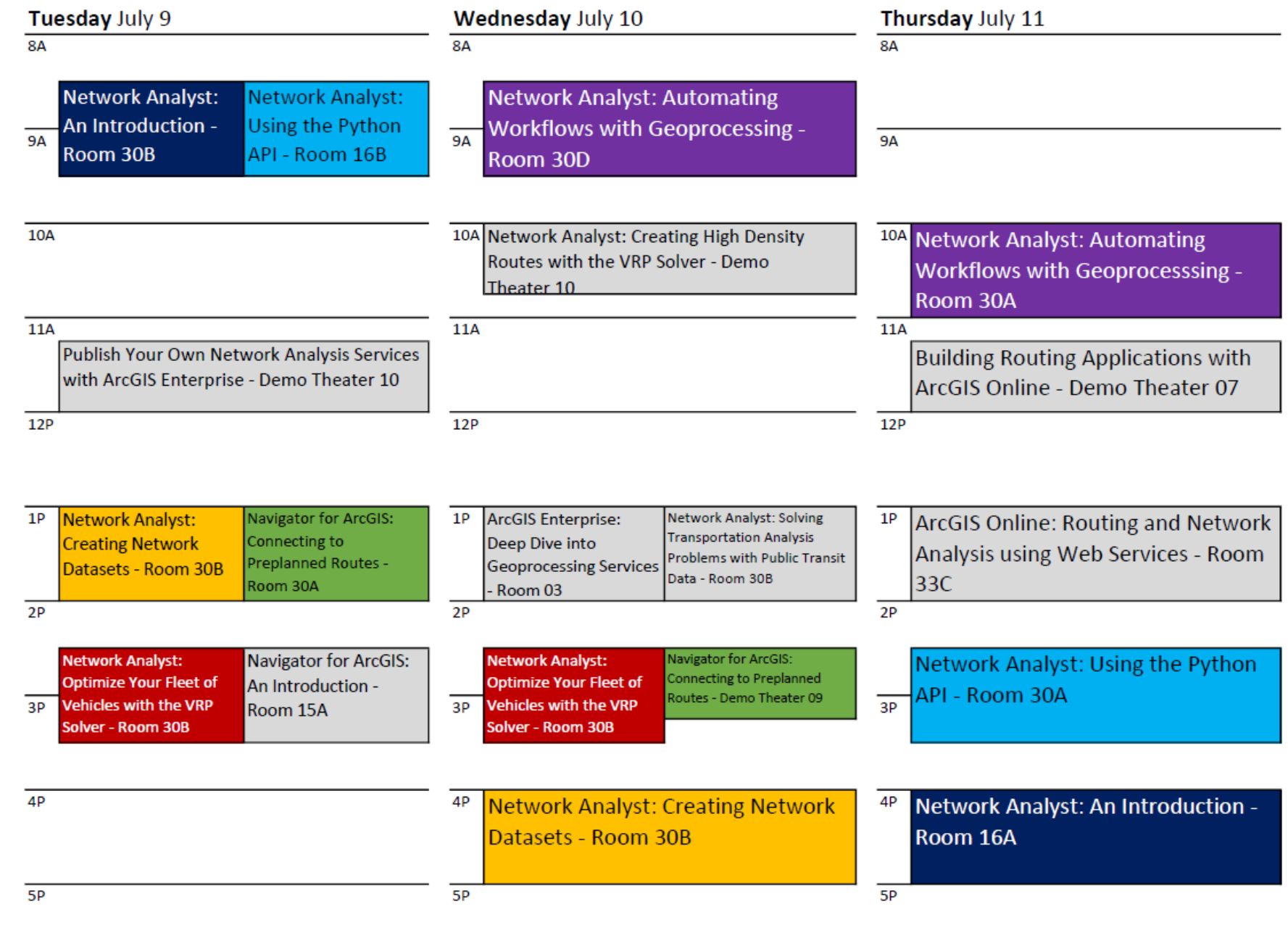

÷

44

# Please Share Your Feedback in the App

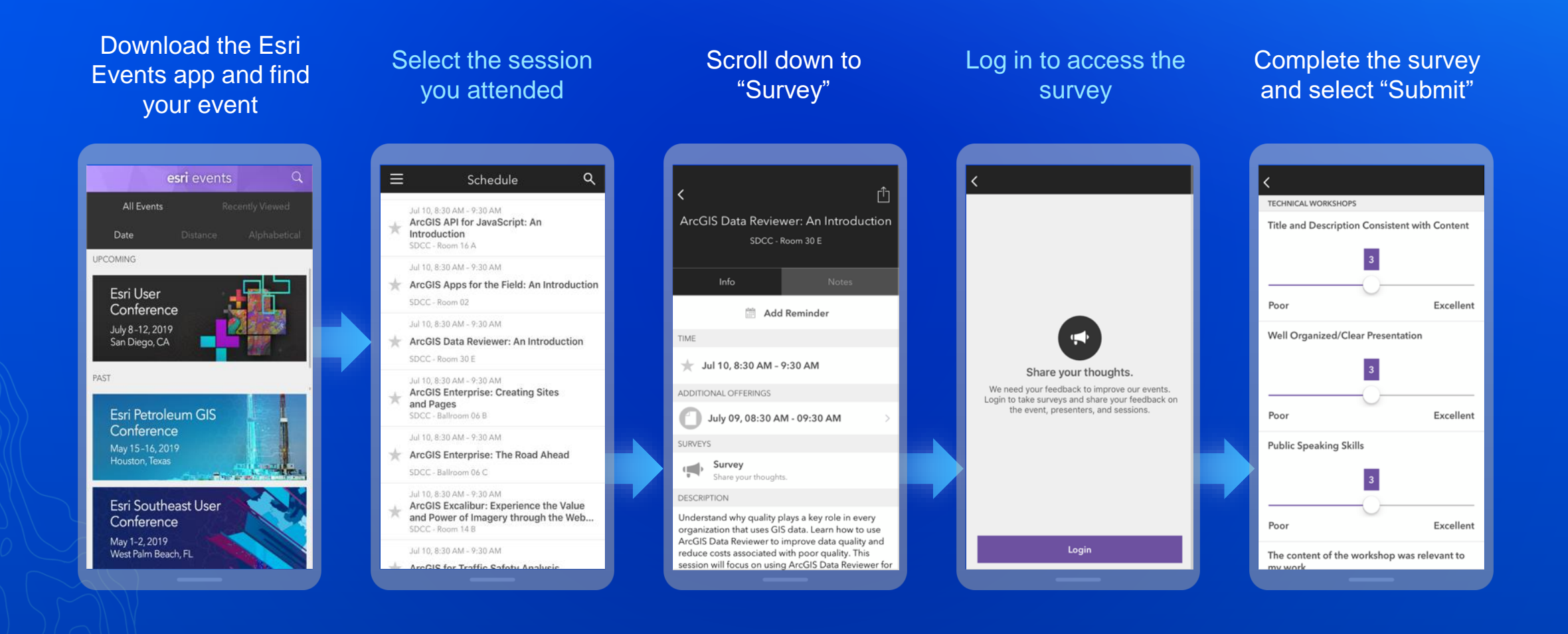

# **Questions**

• **Slides and code samples for this workshop on Using the Python API are available at**

# **<http://esriurl.com/uc19nax>**